## **Moisture Analyzer Interface**

## Step-By-Step Instructions

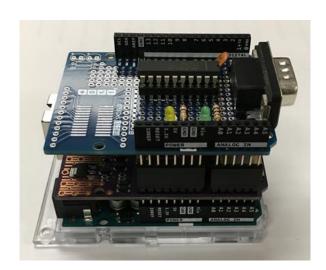

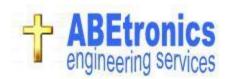

Moisture Analyzer Interface Hardware Components:

Add components to RS-232 serial interface board.

• (Need to convert TTL level signals to +/-12V level signals)

Step #1: Add DB9 male connector.

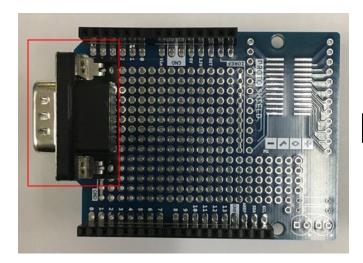

RS-232 serial interface board

Step #2: Add 20 pin DIP socket for MAX233 chip.

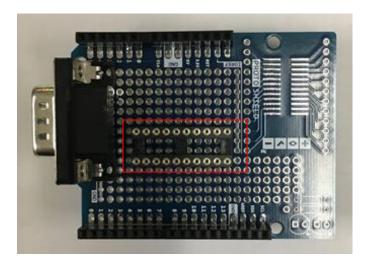

Step #3: Add 0.01uF capacitor (C1).

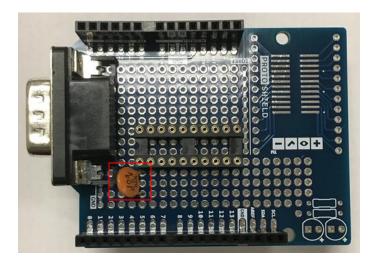

Step #4: Add 100 ohm resistor (R1).

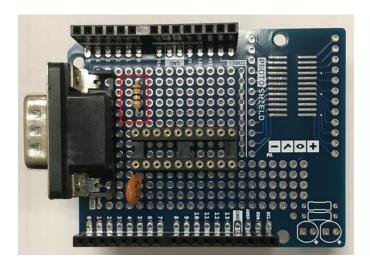

Step #5: Add greeen led (LED 1 - WDT).

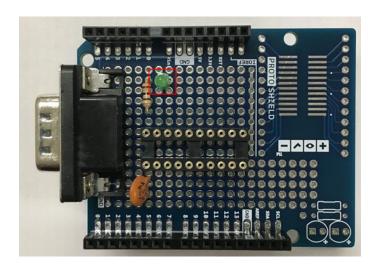

Step #6: Add 100 ohm resistor (R2).

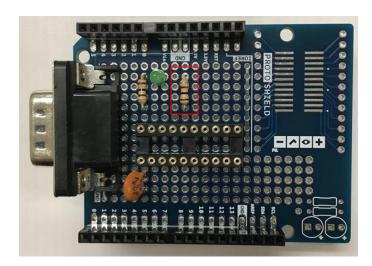

Step #7: Add yellow led (LED 2 - measuring).

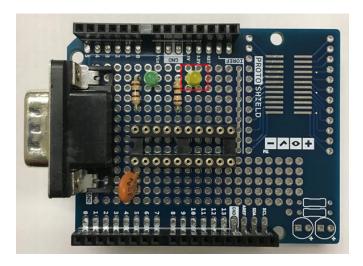

Step #8: Install MAX233 chip in socket. (Finished board)

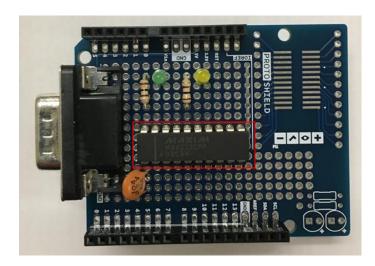

Step #9: Place the WIZNET W6100 Ethernet shield board on top on the Ardunuio UNO board.

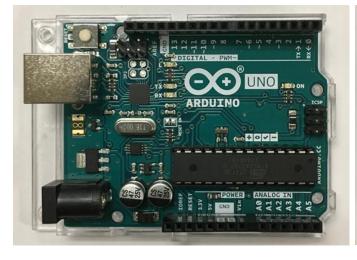

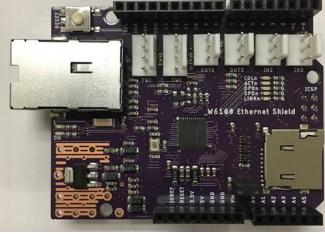

Step #10: Boards on top of each other.

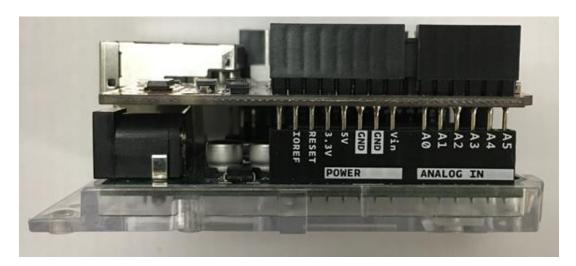

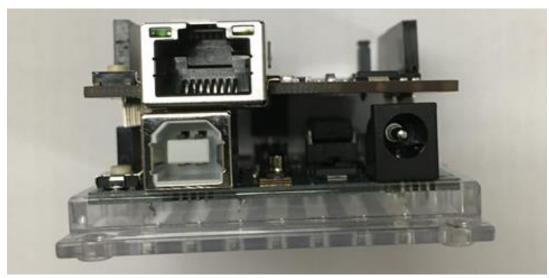

Step #11: Serial Interface board added to group.

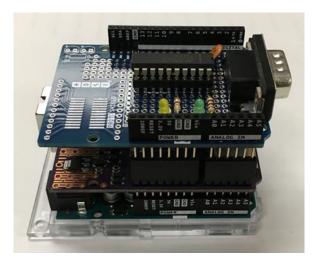

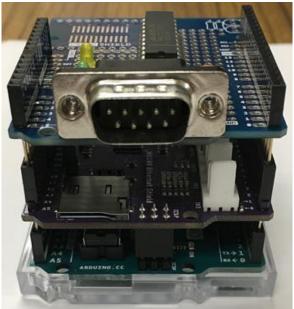

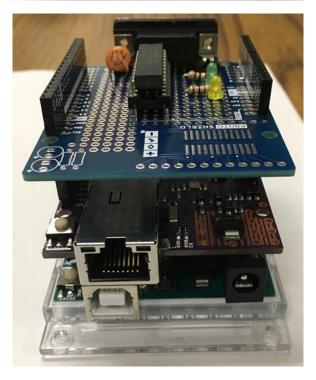